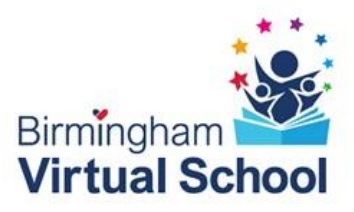

## **Login**

1.Go to eGOV.UK.COM

2.Click on Login to ePEP Single Sign-on

3. You will be taken to the ePEP Single Sign-On Page

4.Click on the green

'First time registration' button at the bottom of the screen

5. Enter your details as requested on the screen

6. Click on register

7. A validation email will be sent to you from the ePEP Online system. Please validate your details by clicking on the link in the email.

8. You can now log in by following steps 1 and 2 above and entering your email address and password in the white boxes at the top of the screen

9. Click the box to confirm that you agree that by logging into the system you accept that you:

\* are an authorised user of the system

\* have been granted permission to access the SSO ePEP Service

\* agree to abide by the acceptable use policy

\* agree terms and conditions of the service

\*agree and accept the use of cookies on this site

10. Click on Login

11. Enter the selected characters from your memorable word as requested

12. Click on Login

# **ePEP Support Desk telephone number: 0333 772 0944**

#### Responsibility

**The PEP is the joint responsibility of the Local Authority and education settings.** 

**The Social Workers (SW) statutory duty is to initiate a PEP as part of the care plan; and they should develop and review the PEP with other relevant professionals. Social Workers should be present at PEP meetings.**

**The Designated Teacher's (DT) statutory duty is to develop the PEP, make sure targets and actions are effective and lead on this as required within school. Other relevant staff should contribute. Designated Teachers should lead PEP meetings once the Social Worker has initiated it.**

**The Virtual School statutory duty is to ensure there us an up to date high quality PEP in place for all children in care. They should ensure the PEP is focussed on educational outcomes. The Virtual School work with the SW and DT to facilitate PEP completion and review targets and actions.**

DfE Stat. Guidance *'Promoting the Educational Achievement of Looked After and Previously Looked After Children'* pp. 24-26 (2014) and pp.15-19 (2018)

#### **For a PEP to be compliant with statutory guidance it must:**

- Be initiated within 10 working days of the child or young person first coming into care. It should be available for the first statutory review of the care plan (20 working days) for all young children in care from pre-school to 18 years
- Be a high-quality effective plan that is up to date (i.e. reviewed termly) N.B This is applicable even when the young person is temporarily between education setting places. In these circumstances the PEP actions should relate to securing a new educational placement and maintaining education in the interim period.
- Involve the child/young person. There should be clear evidence of their voice reflected throughout the PEP (according to understanding and ability)
- Involve the Carer and/or relevant family member(s) unless ill, or the young person is between care placements. The carer/parent should be present and contribute to the agreed actions
- Identify support needed to help the child reach their short- and long-term aims and aspirations. Set out a personalised learning plan through clear identification of the child/young person's developmental and educational needs
- Record specific interventions and targeted support: provide details of who will initiate the actions; set specific timescales for actions to be taken; record how progress will be rigorously monitored; and set dates for review
- Identify how Pupil Premium Plus will be used to support the child, and how its impact will be measured and linked to SMART Targets
- Include catch-up support for those who have fallen behind
- Include out-of-school activities, learning/study support and leisure activities
- Include information about how the school/social worker will identify and support the mental health and emotional needs of the young person. Provide details of how positive relationships and resilience are supported and being developed in the education setting
- Link to but not duplicate other education plans if relevant
- Contain information on work experience and career plans and aspirations
- Identify additional funding sources (including notional SEN budget where applicable) to implement the plan
- Include the following; age, care status, where they live, school history, any SEND needs and plans, carers level of delegated authority, contact details and restrictions, which Virtual School and Local Authority are the corporate parents

## **Initiating the PEP and Arranging the Meeting**

- All Child Profiles will be set on the ePEP system by the Virtual School
- Once a date and time for the initial PEP meeting has been agreed between the SW and DT you will need to notify the allocated Virtual School Worker so that the PEP can be set up on the system
- SW, DT and VS Worker will receive a message to attend the PEP on the ePEP system. You should respond by clicking in the PEP Meeting Invitations tab at the top in the menu bar
- All future PEP meetings should be arranged at the PEP Meeting. If you need to rearrange a PEP meeting, confirm a new date and time with the social worker: Click **HERE** to reschedule the **CURRENT PEP Meeting** in the PEP Meeting Page Section E
- Inform the Carer of the date and time of the meeting

## **Before the PEP Meeting**

- On your Home Page click the first **PEP** button next to the child's name
- Review and update all pages within **Section A.** You can move between pages by clicking in the page headings in blue on the left-hand side. Always click the **SAVE** button at the bottom of each page before moving to a new page. It does **not** save automatically.
- You MUST ensure that the following information is correct and up to date: care status; where the child lives; SEN; child's carer and level of delegated authority; the child's parents and any level of restriction as well as contact arrangements
- Most targets (in Section C) will be educational and drafted by the Designated Teacher at school. However, you can also set draft targets by clicking on Targets on the left hand side and then on the blue ADD SMART TARGET button
- SAVE the target(s) NB Do not submit them as they should be discussed and agreed at the PEP meeting
- You can view a log of any changes to the PEP, until the PEP is signed off by the Virtual School at the bottom of the Child's overview page
- It is a good idea also to re-familiarise yourself with the targets set at the previous terms PEP meeting as these will need to be reviewed

#### **Role of Birmingham Virtual School (BVS) Advisor:**

- Will support with any queries with the set-up of the of the PEP Meeting
- Will support and advise on the completion of the ePEP Pages prior to the meeting if required

• Will attend the PEP meeting to support and facilitate with the PEP in complex situations. The BVS Worker does not attend all PEP Meetings

• If in attendance at the PEP meeting, the BVS Worker will offer advice and guidance and will support with facilitating the meeting

• Will sign off funding requests attached to targets

• Following the meeting will quality assure the PEP and complete the Final Sign Off of the PEP with constructive feedback in the comments box within 4 weeks of the PEP meeting and prior to the end of term.

• Will Reject the PEP within the 4 week sign off period if further information is required for Sign Off

- Will inform the SW/DT of areas for improvement prior to final Sign Off
- Will offer advice with regards to expectations of high quality and effective PEPs
- The BVS Advisor will record any interventions in the VS Interventions Section of the ePEP
- The BVS Advisor will record any case notes on the VS Case Recording Section of the ePEP